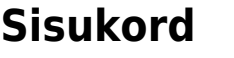

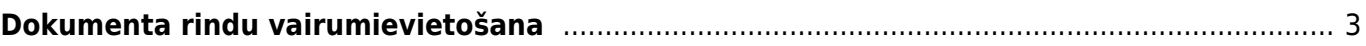

## <span id="page-2-0"></span>**Dokumenta rindu vairumievietošana**

["Directo" dokumenta rindas var aizpildīt ne tikai manuāli vai automātiski, veidojot dokumentu no](https://wiki.directo.ee/_media/lv/poga_vairumievietosana_transakcija.png) [citiem dokumentiem, bet arī iekopējot tā rindās datus no Excel faila. "Directo" sistēmā šo](https://wiki.directo.ee/_media/lv/poga_vairumievietosana_transakcija.png) [funkcionalitāti sauc par vairumievietošanu.](https://wiki.directo.ee/_media/lv/poga_vairumievietosana_transakcija.png)

Dokumenti, kuros var vairumievietot rindas, ir, piemēram, transakcijas, avansa norēķini, inventarizācijas, dokumenti Sanemtās preces, artikulu norakstīšanas, piedāvājumi, klientu pasūtījumi, pirkuma pasūtījumi, ienākošie rēķini.

Lai ar vairumievietošanas funkcionalitāti iekopētu dokumentā datus no Excel faila:

1) Jāatver dokuments, kura rindas jāaizpilda ar datiem no Excel.

2) Dokumentā jānospiež poga Vairumievietošana.

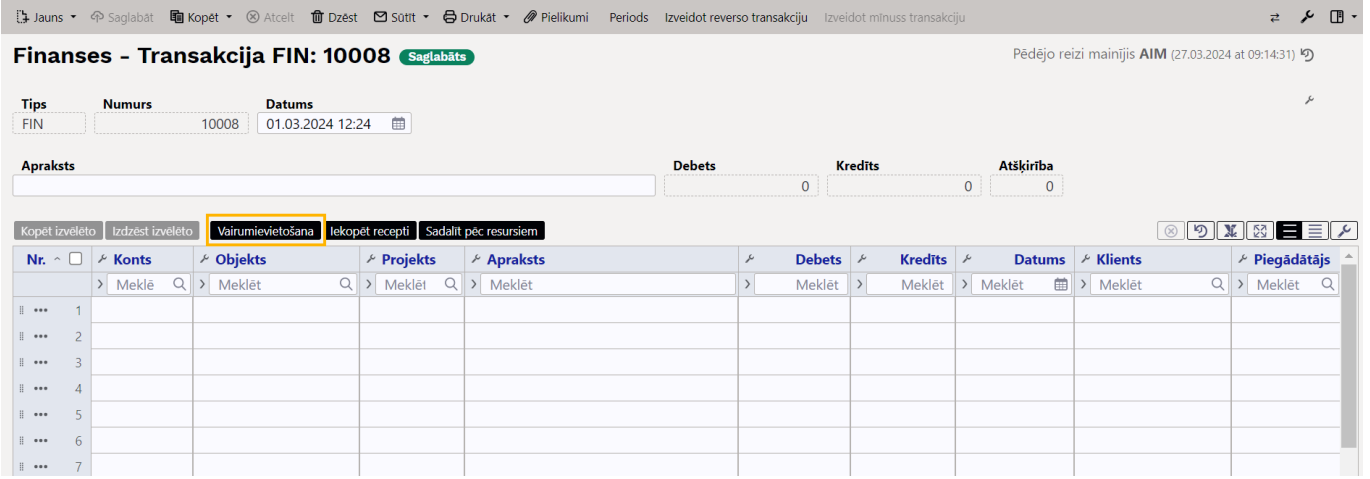

3) Tad tiks atvērts logs, kurā norādīts, kādā secībā failā jābūt sakārtotiem datiem, lai tos varētu iekopēt logā un rezultātā aizpildīt ar tiem dokumenta rindas.

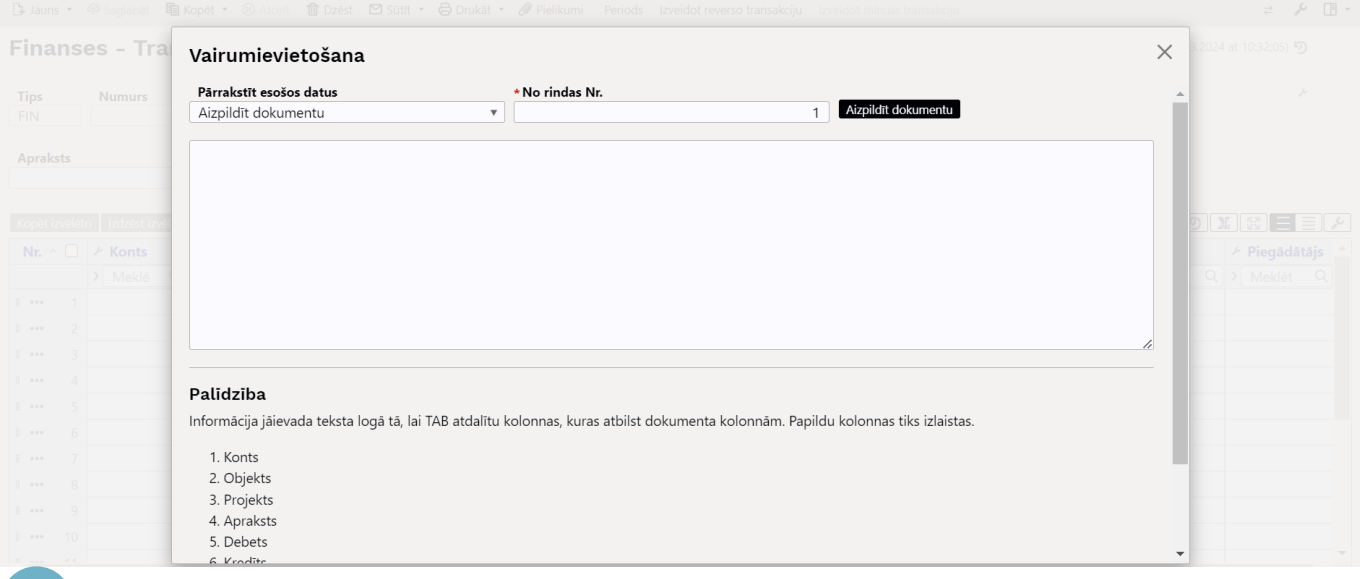

 Ja failā ir jānorāda, piemēram, artikuls, klients, piegādātājs, projekts, objekts, tad failā ir jānorāda atbilstošās kartītes kods, nevis nosaukums.

Ja kāda no kolonnām nav jāaizpilda, tad tā failā ir jāatstāj tukša jeb neaizpildīta.

4) Dati no Excel, kuri ir sakārtoti tādā secībā, kā "Directo" ir norādīts vairumievietošanas sadaļā, ir jāiekopē laukā.

5) Lai aizpildītu dokumenta rindas ar laukā aizpildītajiem datiem, jāpārliecinās, ka laukā **Pārrakstīt esošos datus** ir norādīta opcija **Aizpildīt dokumentu** un ka laukā **No rindas Nr.** ir norādīta tas dokumenta rindas numurs, sākot no kura ar datiem jāaizpilda dokuments.

Piemēram, ja dokumentā jau ir aizpildītas 10 rindas, un tām jāpaliek dokumentā tādām, kādas tās tajā ir, tad laukā **No rindas Nr.** ir jānorāda 11, lai dati tiktu iekopēti dokumentā, neietekmējot tā pirmās 10 rindas.

Savukārt, ja dokumentā jau ir aizpildītas 10 rindas un dati ir jāiekopē to vietā, tad laukā **No rindas Nr.** ir jānorāda 1. Veicot datu iekopēšanu jau aizpildītās rindās, gadījumā, ja laukā **Pārrakstīt esošos datus** ir norādīta opcija **Aizpildīt dokumentu**, visi iepriekš aizpildītie lauki tiks aizvietoti ar datiem, kuri ir norādīti Excel failā (ja iepriekš kāda kolonna bija aizpildīta, bet atbilstoši failam tai jābūt tukšai, tad tā pēc vairumievietošanas dokumentā būs tukša).

6) Jānospiež poga Aizpildīt dokumentu.

## Vairumievietošana Pārrakstīt esošos datus \* No rindas Nr. Aizpildīt dokumentu Aizpildīt dokumentu  $\overline{\mathbf{v}}$  $\mathbf{1}$ 7) Jāsaglabā dokuments – tajā jānospiež poga Saglabāt. ■ Kopēt ▼ 8 Atcelt 上 Jauns • | 4 Saglabāt | **m** Dzēst From: <https://wiki.directo.ee/> - **Directo Help** Permanent link: **[https://wiki.directo.ee/lv/yld\\_mass\\_aseta?rev=1712042106](https://wiki.directo.ee/lv/yld_mass_aseta?rev=1712042106)** Last update: **2024/04/02 10:15**